# **django-notifyAll Documentation**

*Release 0.1.3*

**Neeraj Dhiman**

**Nov 19, 2017**

# Contents

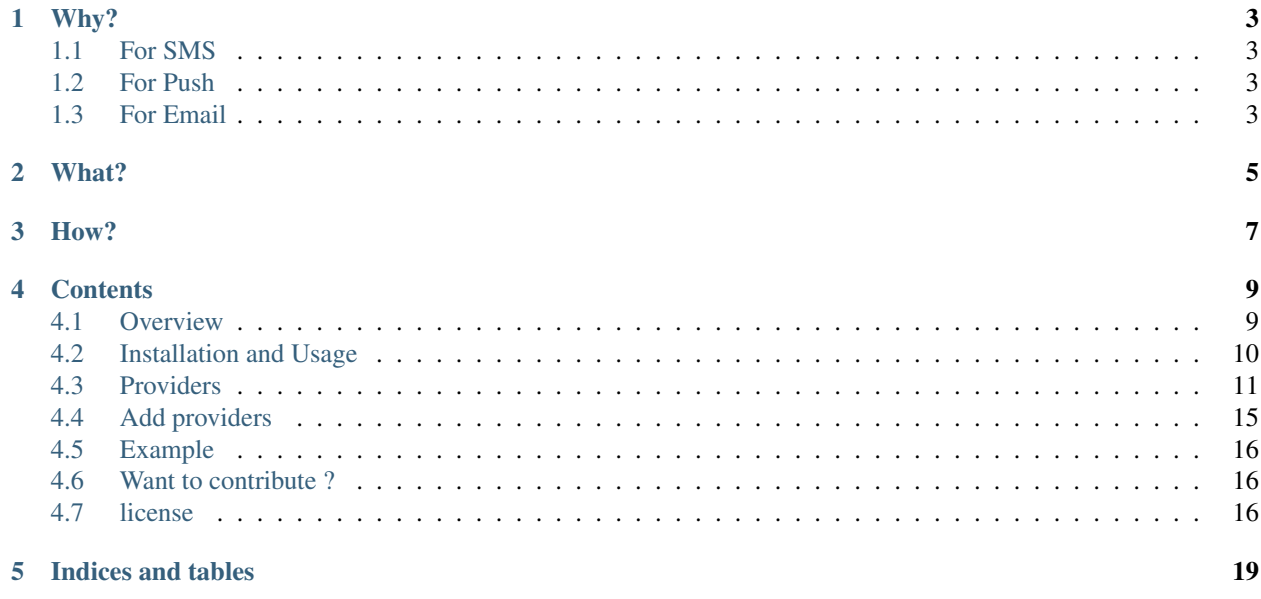

A library which can be used for all types of notifications like SMS, Mail, Push.

• Supports Python 3+

Documentation : <https://django-notifyall.readthedocs.io/en/latest/index.html>

# Why?

<span id="page-6-0"></span>Every application today is dependent on sending out some form of notification - SMS, email or Push. There is no single interface available to manage either the notification type or the notification service provider.

# <span id="page-6-1"></span>**For SMS**

- Plivo
- Twilio

both have their own SDK and API

# <span id="page-6-2"></span>**For Push**

- Apple Push
- Android Push

both have their own SDK and API (though Firebase could be used as a single interface)

# <span id="page-6-3"></span>**For Email**

• The same problem.

# What?

<span id="page-8-0"></span>This library aims to provide a uniform interface to all the developers to use any notification mechanism, from any service provider.

How?

<span id="page-10-0"></span>Work in progress, the basic idea is to follow the lead of [django-allauth.](https://django-allauth.readthedocs.io/en/latest/index.html)

## **Contents**

## <span id="page-12-1"></span><span id="page-12-0"></span>**Overview**

## **Requirements**

- Python2.7,3.\*
- Other requirements are based on the Provider you choose.

## **Supported Providers**

- Gmail
- SendGrid
- Plivo
- Twilio
- Msg91

## **Done (Suggestion/Feedback most welcome)**

- Notification Provider Base Class
- Notification SMS Provider Base Class
- Notification Email Provider Base Class
- Notification Push Provider Base Class
- Notification SMS Service Provider Plivo
- Notification SMS Service Provider Twilio
- Notification SMS Service Provider Msg91
- Notification Email Service Provider Gmail
- Notification Email Service Provider SebdGrid

### **ToDo**

- Notification Push Service Provider ios / APNS
- Notification Push Service Provider android
- Async Notifications Celery Integration
- Notifications Reports
- Notification Push Service Provider OneSignal
- Notification Push Service Provider AirBop

Note : *Push* Notification Support is not enabled yet but it is in our future ToDo list.

## <span id="page-13-0"></span>**Installation and Usage**

### **Installation**

#### **Django**

Python package:

pip install python-notifyAll

Package settings depends on the Provider you Choose. Visit [Provider](https://django-notifyAll.readthedocs.io/en/latest/providers.html) page for that.

#### **Usage**

• import notifier from notifyAll services as :

**from notifyAll.services import** notifier

• Then call *notifier.Notifier()*, there are some required params which are as follows:

#### **source**

This signifies who wants to send notification.

#### **destination**

To whom you want to send notification.

#### **notification\_type**

This signifies the Notification type available options are sms, email or push.

Note : *push* Notification support is not available yet,

#### **provider**

Type of Provider e.g., plivo, twilio, gmail etc, for more info visit [Provider](https://django-notifyAll.readthedocs.io/en/latest/providers.html) page for that.

#### **context**

All other information will come under context, it is of type dict. e.g., notification body, cc, bcc or attachement in case of email.

• Possible keys of context :

body : Body of Notification.

cc : For email provider only.

bcc : For email provider only.

attachment : For email provider only.

html\_message : For email provider only. If you want to send message including HTML then you need to send your notification body in the above key.

Example Usage :

```
from notifyAll.services import notifier
def notify():
     \boldsymbol{u} \boldsymbol{u} \boldsymbol{n}\overline{u} \overline{u} \overline{u}context = \{'subject': 'subject'
          'body': 'body'
          'html_message': '<h1>html message</h1>'
     }
     data = {
          'source': 'admin@example.com',
          'destination': 'me@example.com',
          'notification_type': 'email',
         'provider': 'gmail',
          'context': context,
     }
     notification = notification.Motifier(\star \star data)return notification.notify()
```
For more information about usage visit our [Example](https://django-notifyAll.readthedocs.io/en/latest/example.html) project.

## <span id="page-14-0"></span>**Providers**

Most of the Providers needs you to register on their site and get some kind of token/secret in order to use their services. I'll try to explain what settings you need in order to user Any below providers.

### **Email Providers**

• Notification Type for all Email Provider is email

notification\_type = 'email'

• Configuration Settings can be passed as function arguments as well as *Environment Variable*. The main AIM is to provide possible flexibility to user to use Any *Provider* with any configuration.

Note : Any Provider may need some extra settings (if any) those will be mentioned in respective Provider.

#### **> Gmail**

• Provider Type for all Gmail Provider is gmail

```
provider = 'gmail'
```
- You can use Gmail as your SMTP provider an send Emails from Your own *Gmail* account.
- For this you need below settings to configure in your Django Project.
- Sample settings for Gmail Provider are as follows:

#### As Environment Variable :

- *GMAIL\_USERNAE*
- *GMAIL\_PASSWORD*

#### As Function Arguments:

- *GMAIL\_USERNAE* as *username*.
- *GMAIL\_PASSWORD* as *password*.

#### Example Usage :

```
from notifyAll.services import notifier
def notify():
    "''"''""''"context = {
        'subject': 'subject'
        'body': 'body'
        'html_message': '<h1>html message</h1>'
    }
    data = \{'source': 'admin@example.com',
        'destination': 'me@example.com',
        'notification_type': 'email',
        'provider': 'gmail',
         'context': context,
    }
    notification = notification.Motifier(\star \star data)return notification.notify(username='myuser@gmail.com', password=
˓→'mypassword')
```
#### **> SendGrid**

• Provider Type for all Sendgrid Provider is sendgrid

provider = 'sendgrid'

- Use *Sendgrid* as your SMTP provider
- You need to register to sendgrid for using their services , from their you will get an

#### **SENDGRID\_API\_KEY :**

- you sendgrid api\_key, it is visible only once, so you need to copy it after creating.
- Sample settings for SendGrid Provider are as follows:

#### As Environment Variable :

• *SENDGRID\_API\_KEY*

#### As Function Arguments:

- *SENDGRID\_API\_KEY* as *sendgrid\_api\_key*.
- Usage is same as shown in *Gmail* provider example

### **SMS Providers**

• Notification Type for all SMS Provider is sms

notification\_type = 'sms'

• Configuration settings can be passed as function arguments as well as in *Environment Variable*. The main AIM is to provide possible flexibility to user to use Any *Provider* with any configuration.

#### **> Plivo**

#### Requirement

• you need to install python [plivo](https://github.com/plivo/plivo-python) package to use this provider.

pip install plivo

• Provider Type for all Plivo Provider is plivo

provider = 'plivo'

• When you register at *Plivo* it will give you two keys which you need to configure in your Project.

#### As Environment Variable :

#### **PLIVO\_AUTH\_ID**

#### **PLIVO\_AUTH\_TOKEN**

As Function Arguments:

- *PLIVO\_AUTH\_ID* as *auth\_id*
- *PLIVO\_AUTH\_TOKEN* as *auth\_token*

#### Example Usage :

```
from notifyAll.services import notifier
def notify():
    \bar{n}/\bar{n}/\bar{n}\bar{n}/\bar{n}/\bar{n}data = f'source': '<source>',
        'destination': '<destination>',
        'notification_type': 'sms',
         'provider': 'plivo',
         'context': {
             'body': 'test message'
         },
    }
    notification = notifier.Notifier(**data)
    return notification.notify(auth_id='<plivo_auth_id>', auth_token='<plivo_
˓→auth_token>')
```
#### **> Twilio**

#### Requirement

• you need to install python [twilio](https://github.com/twilio/twilio-python) package to use this provider.

pip install twilio

• Provider Type for all Twilio Provider is twilio

provider = 'twilio'

• When you register at *Twilio* it will give you two keys which you need to configure in your Project.

#### As Environment Variable :

#### **TWILIO\_ACCOUNT\_SID**

#### **TWILIO\_AUTH\_TOKEN**

#### As Function Arguments:

- *TWILIO\_ACCOUNT\_SID* as *account\_sid*
- *TWILIO\_AUTH\_TOKEN* as *auth\_token*
- Usage is same as shown in *Plivo* provider example

#### **> Msg91**

#### Requirement

• you need to install python [requests](http://docs.python-requests.org/en/master/) package to use this provider.

pip install requests

• Provider Type for all Twilio Provider is msg91

```
provider = 'msg91'
```
• When you register at *Msg91* it will give you one key which you need to configure in your Project.

#### As Django settings :

#### **MSG91\_AUTHKEY**

Optional Settings

#### **MSG91\_PROMOTIONAL\_ROUTE**

• Default value is *1*

### **MSG91\_TRANSACTIONAL\_ROUTE**

• Default value is *4*

#### As Function Arguments:

- *MSG91\_AUTHKEY* as *auth\_key*
- Usage is same as shown in *Plivo* provider example

Note : Poviders Settings can be managed in two ways using *environment variables* or as *function arguments*. See respective Providers docs for more info

# <span id="page-18-0"></span>**Add providers**

If you want to contribute to this repo and wish to add more providers just follow below instructions:

- All providers (provider apps) comes under this folder notifyAll/providers.
- Naming convention of provider app and class is as follows :
	- Class *id* and provider *app\_name* must be same
	- e.g., For *Gmail* provider , *id* & *app\_name* both are same i.e., *gmail*
- If your provider require some settings from user then add them to notifyAll/settings.py
- Also update [Provider](https://django-notifyall.readthedocs.io/en/latest/providers.html) documentation for your provider (Update respective doc only means email,sms have their own documentation).
- Update service configuration file to add your provider in ALLOWED\_SERVICES at notifyAll/settings. py so that your provider can be enabled for outer world.

## <span id="page-19-0"></span>**Example**

Example project can be find out [here](https://github.com/inforian/django-notifyAll/tree/master/example)

- Its a Django project.Follow below instructions to set up this project.
- Download above example project (if you set up virtual; env then that will good.)
- Go inside example directory from terminal.
- Install all requirements using below command :

```
pip install -r requirements.txt
```
- Add settings for provider you want to test in your settings.py , For What settings you need to put in settings.py read [Provider](https://django-allauth.readthedocs.io/en/latest/Providers.html) page.
- run local server as

```
python manage.py runserver
```
• Access server in browser using http://localhost:8000 . you will see a page with forms for every notification, Fill any one form and click on send, you will see a success message on successful notification send or an error message (if any)

Note : If you face any issue raise an issue on our [github](https://github.com/inforian/django-notifyAll) repo

## <span id="page-19-1"></span>**Want to contribute ?**

If anyone wish to contribute in improving this library then he is most welcome, due credit will be given to every individual,

### **How you can Contribute ?**

- You can add more providers (follow [these](https://django-notifyall.readthedocs.io/en/latest/providers.html) instructions)
- Improve/Add Functionality to existing Providers.
- Any Suggestion to improve performance of this library.

## <span id="page-19-2"></span>**license**

django-notifyAll

A library which you can use for all types of notifications like SMS, Mail, Push. Copyright (C) 2017 Neeraj Dhiman.

This program is free software: you can redistribute it and/or modify it under the terms of the GNU General Public License as published by the Free Software Foundation, either version 3 of the License, or (at your option) any later version.

This program is distributed in the hope that it will be useful, but WITHOUT ANY WARRANTY; without even the implied warranty of MERCHANTABILITY or FITNESS FOR A PARTICULAR PURPOSE. See the GNU General Public License for more details.

You should have received a copy of the GNU General Public License along with this program. If not, see [<http://www.gnu.org/licenses/>](http://www.gnu.org/licenses/).

Indices and tables

- <span id="page-22-0"></span>• genindex
- modindex
- search